## Como desativar a "pontuação inteligente" em seu iPhone e iPad

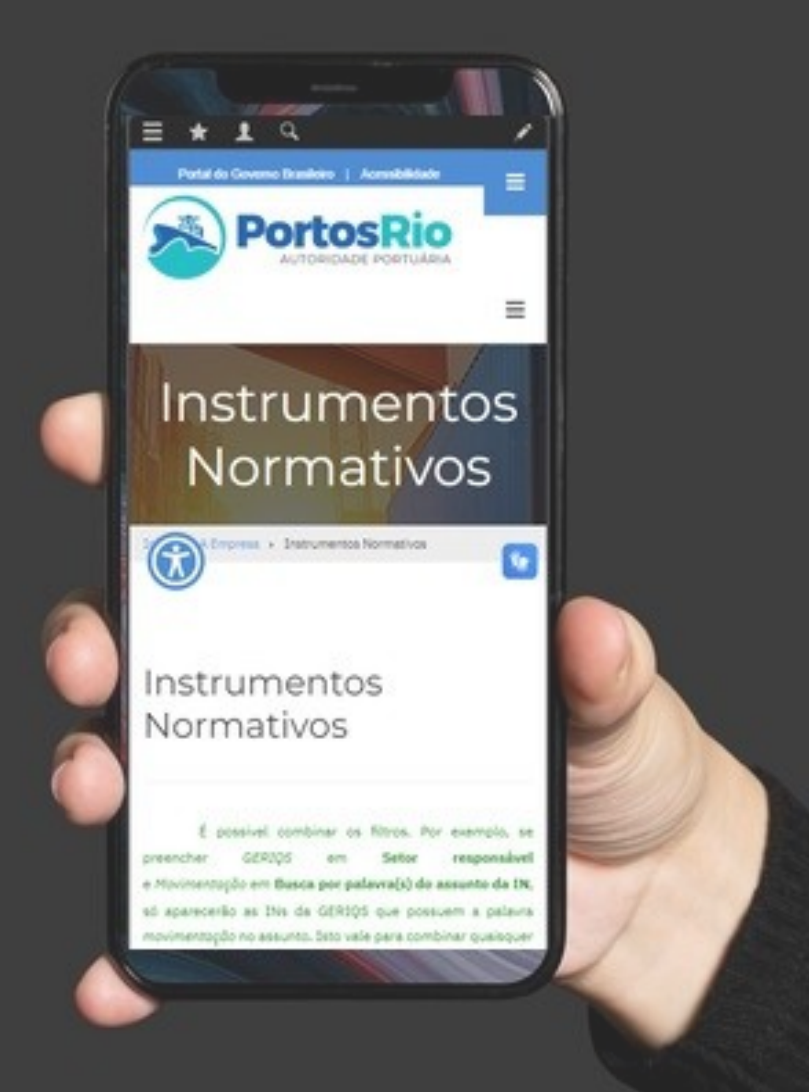

22/02/2024

No início de 2024 foi acrescentada a funcionalidade de fazer busca por palavras dentro do texto dos Instrumentos Normativos em

<https://www.portosrio.gov.br/pt-br/institucional/instrumentos-normativos>

Agora é possível encontrar o link para cada IN que contenha a palavra ou frase digitada entre aspas no campo Busca por palavras no texto da IN.

A questão é que para a busca funcionar como deve, as aspas usadas precisam ser as aspas duplas retas, porém os iPhones as substituem automaticamente por aspas inglesas (curvas ou inclinadas, dependendo da fonte utilizada) que não são reconhecidas pelo mecanismo de busca do site. [Leia a matéria no post do site MaisGeek.com](https://maisgeek.com/como-desativar-a-pontuacao-inteligente-em-seu-iphone-e-ipad/)

O resultado é que a busca de uma frase entre aspas feita com o iPhone retorna a lista de todos os INs publicados tornando a busca sem sentido.

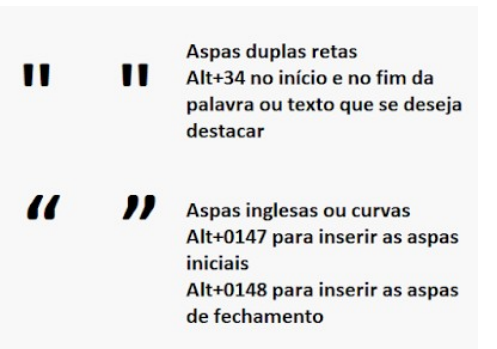

Para contornar esse problema, é necessário desligar a "Pontuação Inteligente" (Smart Punctuation) que é do que se trata este documento.

A pontuação inteligente é um recurso do iOS que transforma automaticamente certos sinais de pontuação genéricos, como aspas retas, em "melhores", como aspas curvas. O problema é que a pontuação inteligente nem sempre funciona bem com a internet.

Para desativar a pontuação inteligente, tudo o que você precisa fazer é ir em Ajustes > Geral > Teclado e em seguida, desligar o botão de alternância "Pontuação inteligente".

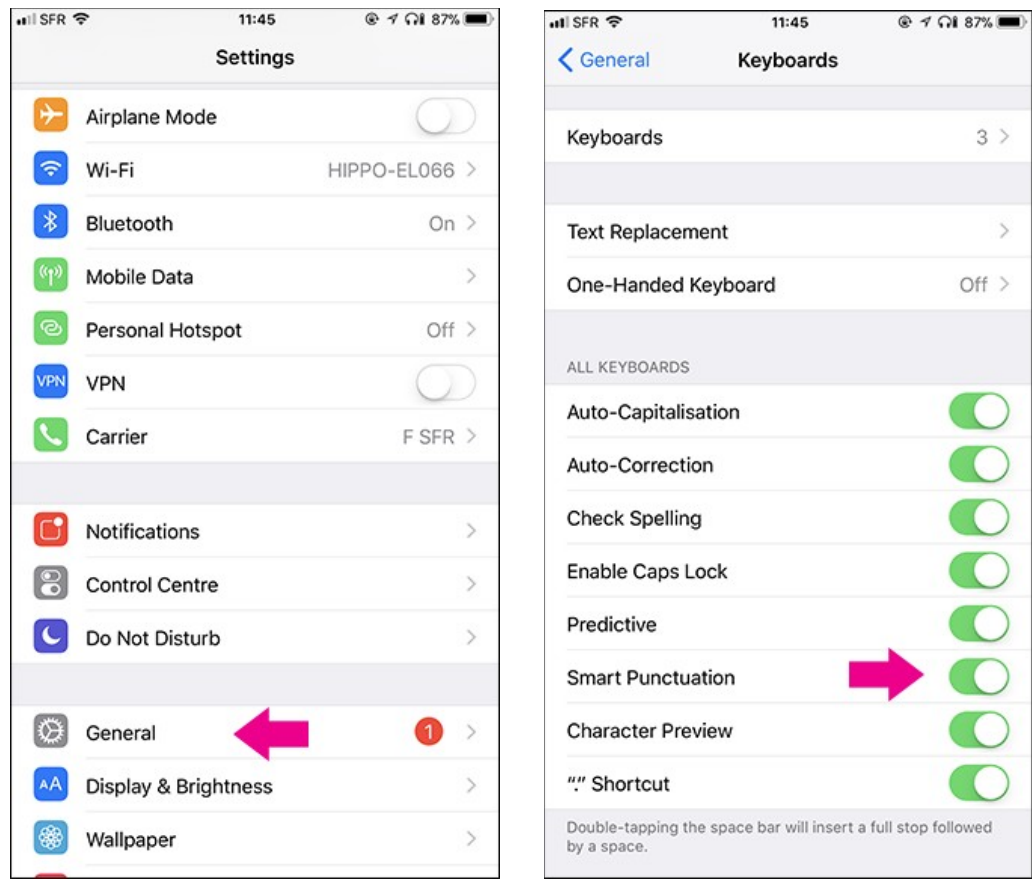

A partir desse ajuste, a busca por frases entre aspas duplas retas irá funcionar como esperado.

## Bibliografia:

- • [Como desativar a pontuação inteligente em seu iPhone e iPad](https://maisgeek.com/como-desativar-a-pontuacao-inteligente-em-seu-iphone-e-ipad/) no site maisgeek.com
- [Teclas de atalho para inserir aspas retas](http://www.tradutoradeespanhol.com.br/2020/04/teclas-de-atalho-para-inserir-aspas.html) no site tradutoradeespanhol.com.br
- [Trocar aspas curvas por aspas retas no Word n](https://evertec.blogspot.com/2015/06/trocar-aspas-curvas-por-aspas-retas-no.html)o site evertec.blogspot.com

## Agradecimentos

Ao Claudio de Jesus Marques Soares, Especialista Portuário, membro do CONSAD representante dos empregados da CDRJ e ao Renato da Silva Diniz, Especialista Portuário da CONRIO, por efetuarem testes em seus respectivos celulares cujos resultados asseguraram a eficácia dos procedimentos descritos neste passo a passo.

Este documento foi gerado no formato aberto e convertido para PDF utilizando o LibreOffice Writer.

Luiz Guilherme S. Bomfim, TSP CDRJ / SUPTIN / GERCOS [gercos@portosrio.gov.br](mailto:gercos@portosrio.gov.br) 22/02/2024